## **GUIDELINES FOR IJIE SUBMISSION**

1. Register new account or login using your existing account at <a href="https://publisher.uthm.edu.my/ojs/index.php/ijie/login">https://publisher.uthm.edu.my/ojs/index.php/ijie/login</a>

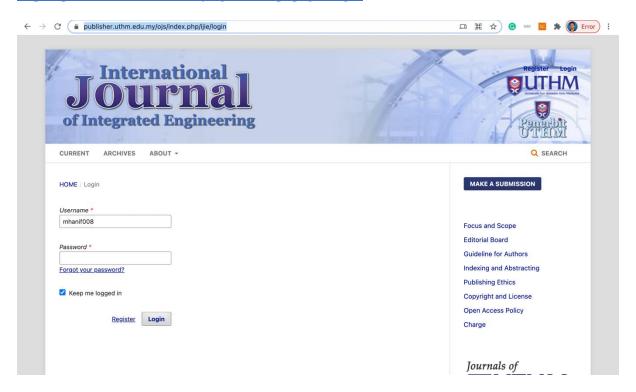

## 2. Click new submission

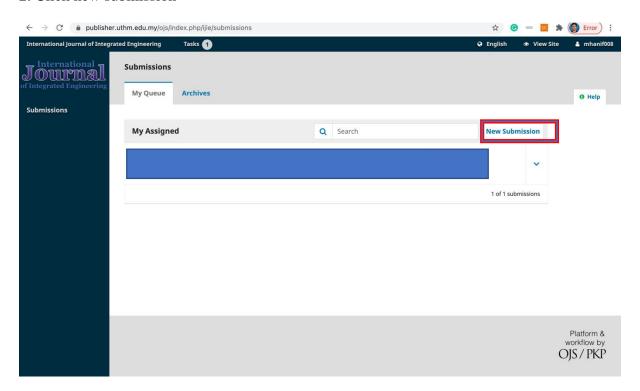

3. Select iMEDiTEC2021 for the submission.

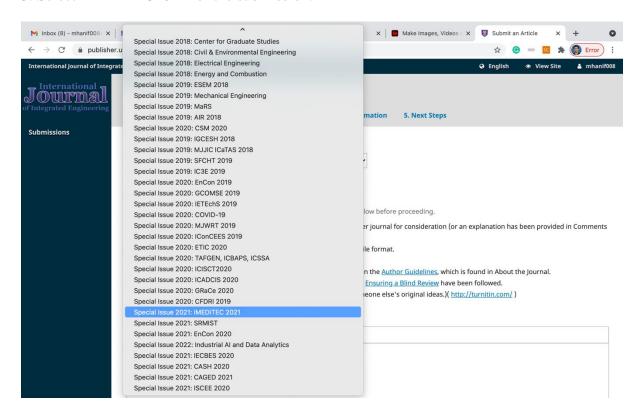

4. Insert all information about your manuscript.